### **TRACCIATI IMPORTAZIONE NOTIFICHE**

#### 1. IMPORTAZIONE MERCURIO SERVIZI

File: XLS (Excel)

In ordine le colonne sono: Numero raccomandata racc\_spedizione\_data destinatario\_cognome destinatario\_indirizzo destinatario\_cap destinatario\_localita destinatario\_provincia provvedimento racc\_recapito\_data racc\_recapito\_mancato racc\_recapito\_mancato\_data\_ritorno

Attenzione il file deve essere completo di Header con il nome delle colonne che deve essere indicato esattamente come sopra. Questo import deve essere usato SOLO per importare le notifiche dei provvedimenti. La ricerca viene eseguita per numero provvedimento.

# 2. IMPORTAZIONE SERVICE MAGGIOLI

File: Testo

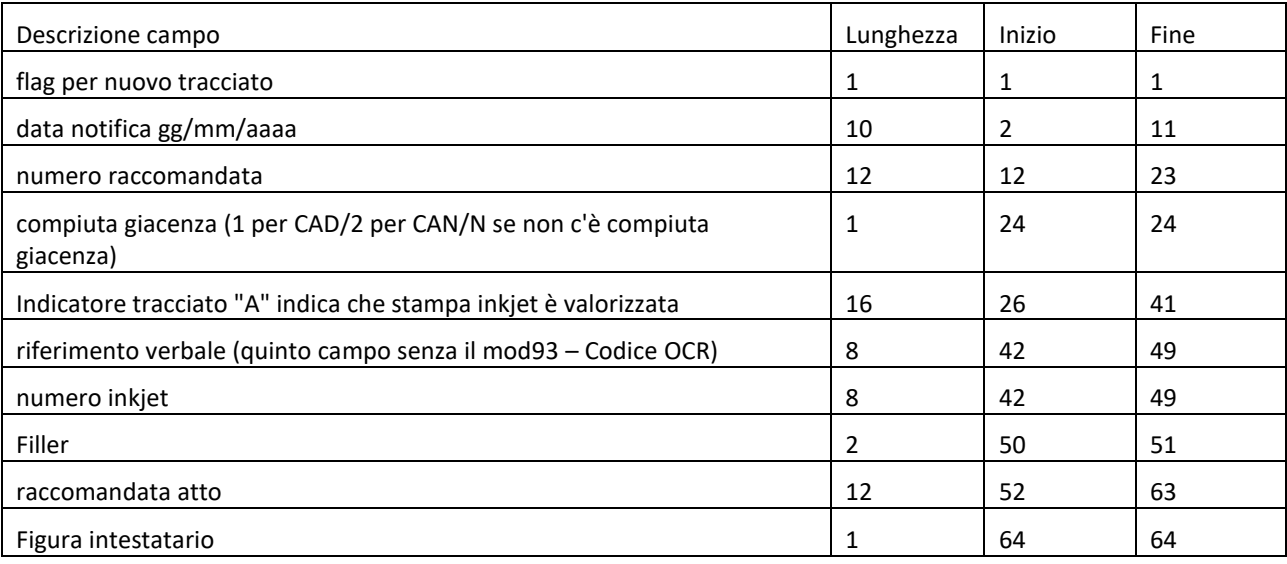

Esempio riga: B09/10/20127796666401031A4066 0339-006 779641639619

Immagine allegata 'R'+Numero Raccomandata+".tif" o ".jpg"

es. R779666640103.tif

Questo import deve essere usato SOLO per importare le notifiche dei provvedimenti. La ricerca viene eseguita per codice OCR.

## 3. IMPORTAZIONE SERVICE MAGGIOLI (MANCATE NOTIFICHE)

#### File: Testo

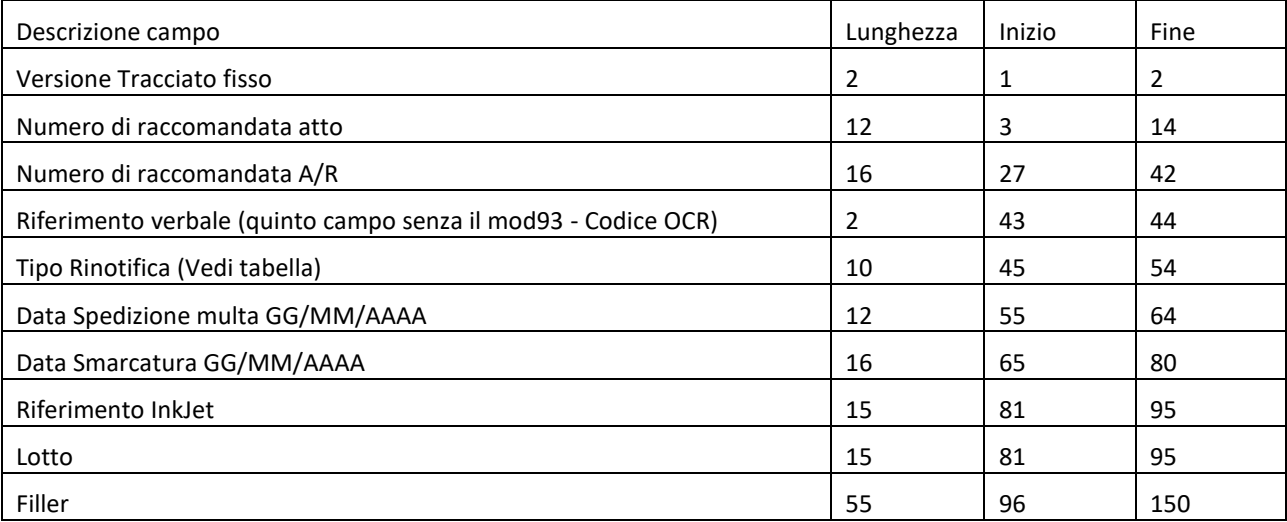

Nome del file: Rinotifiche.txt

Nome dell'immagine: M123456789012.JPG dove 123456789012 è il numero di raccomandata atto.

#### **Tabella Tipo Rinotifica**

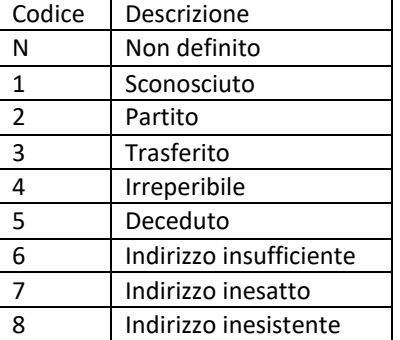

Questo import deve essere usato SOLO per importare le mancate notifiche dei provvedimenti. La ricerca viene eseguita per codice OCR.

## 4. IMPORTAZIONE SALERNO ENERGIA

File: XLS (Excel)

In ordine le colonne sono: numero bolletta Destinatario Indirizzo Località Data Nascita Data di Notifica Esito Notifica [Campo descrittivo] Importo Codeline comune Id cliente tarsu

Attenzione il file deve essere completo di Header con il nome delle colonne che deve essere indicato esattamente come sopra. Questo import deve essere usato SOLO per importare le notifiche dei solleciti. La ricerca viene eseguita per codice OCR.

5. IMPORTAZIONE NOTIFICHE SIN (OLBIA)

File: Testo

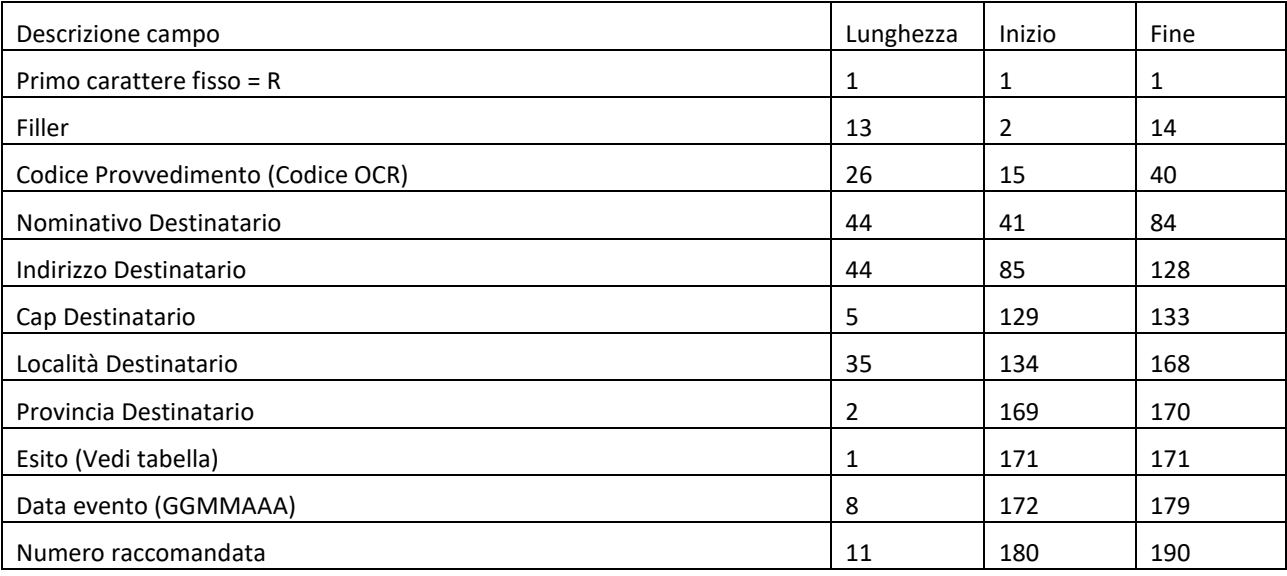

### **Tabella Esito Notifica**

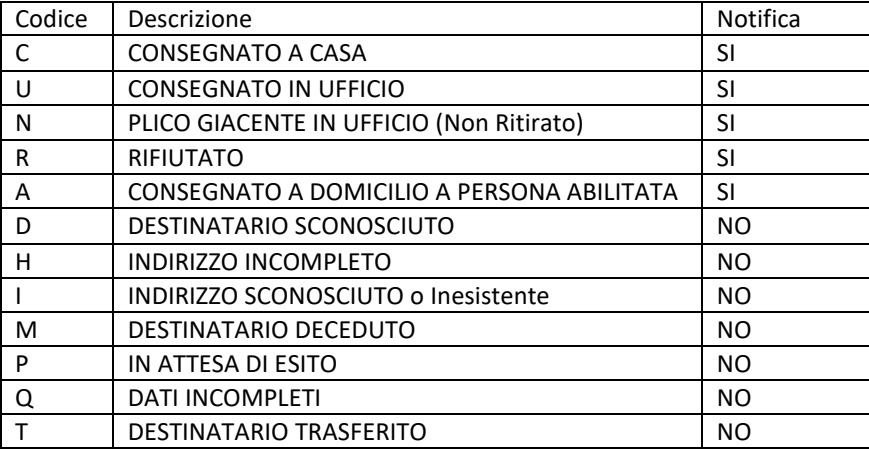

Questo import deve essere usato SOLO per importare le notifiche dei provvedimenti. La ricerca viene eseguita per codice OCR.

## 6. IMPORTAZIONE HARVARD (CARRARA)

File: Testo

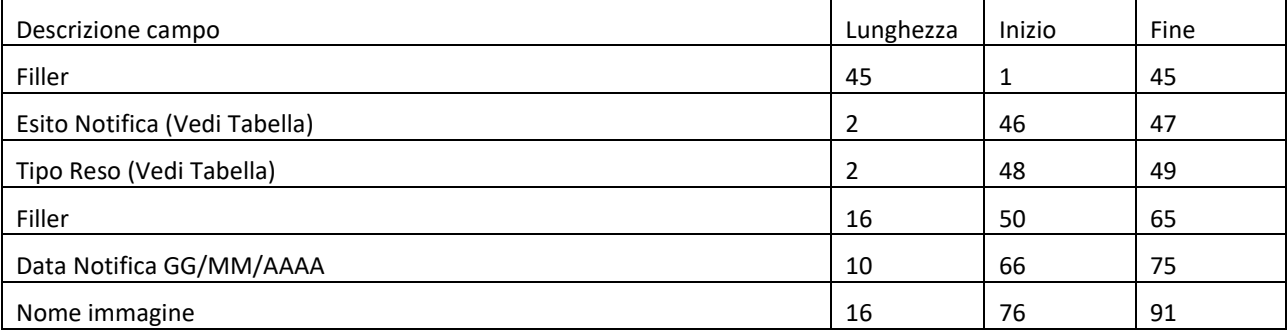

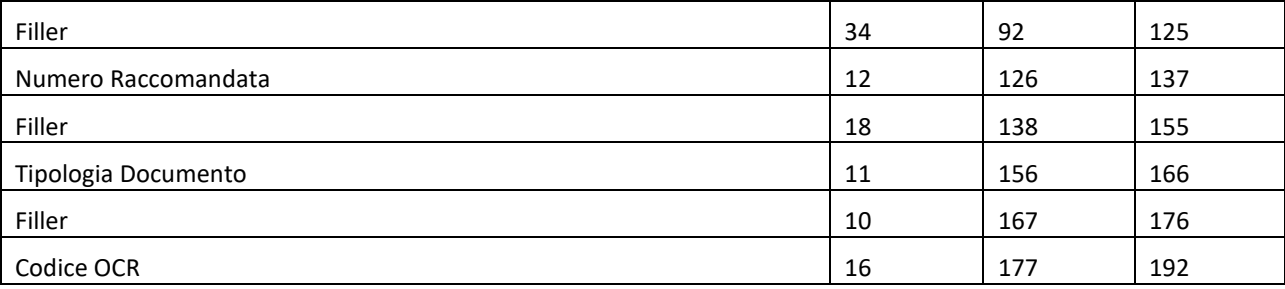

#### **Tabella Esito Notifica**

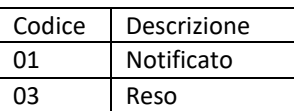

#### **Tabella Tipo Reso**

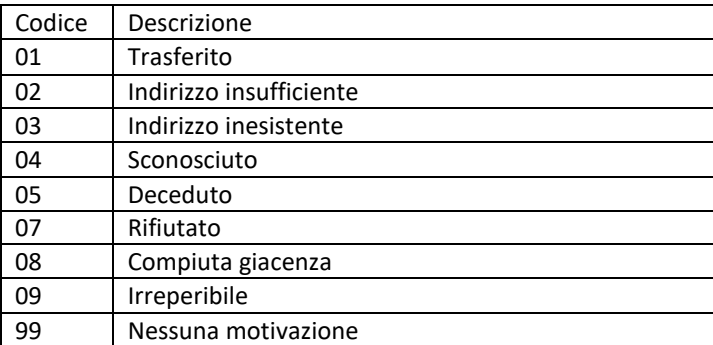

Questo import deve essere usato SOLO per importare le notifiche dei solleciti. La ricerca viene eseguita per codice OCR.